# **NEC**

# **User's Manual**

# IE-178048-NS-EM1

**Emulation Board** 

Target device  $\mu$ PD178048 Subseries

### [MEMO]

Windows is either a registered trademark or a trademark of Microsoft Corporation in the United States and/or other countries.

PC/AT is a trademark of International Business Machines Corporation.

- The information in this document is current as of February, 2002. The information is subject to change without notice. For actual design-in, refer to the latest publications of NEC's data sheets or data books, etc., for the most up-to-date specifications of NEC semiconductor products. Not all products and/or types are available in every country. Please check with an NEC sales representative for availability and additional information.
- No part of this document may be copied or reproduced in any form or by any means without prior written consent of NEC. NEC assumes no responsibility for any errors that may appear in this document.
- NEC does not assume any liability for infringement of patents, copyrights or other intellectual property rights of third parties by or arising from the use of NEC semiconductor products listed in this document or any other liability arising from the use of such products. No license, express, implied or otherwise, is granted under any patents, copyrights or other intellectual property rights of NEC or others.
- Descriptions of circuits, software and other related information in this document are provided for illustrative
  purposes in semiconductor product operation and application examples. The incorporation of these
  circuits, software and information in the design of customer's equipment shall be done under the full
  responsibility of customer. NEC assumes no responsibility for any losses incurred by customers or third
  parties arising from the use of these circuits, software and information.
- While NEC endeavours to enhance the quality, reliability and safety of NEC semiconductor products, customers
  agree and acknowledge that the possibility of defects thereof cannot be eliminated entirely. To minimize
  risks of damage to property or injury (including death) to persons arising from defects in NEC
  semiconductor products, customers must incorporate sufficient safety measures in their design, such as
  redundancy, fire-containment, and anti-failure features.
- NEC semiconductor products are classified into the following three quality grades:
   "Standard" "Special" and "Specific" The "Specific" quality grade applies only to
  - "Standard", "Special" and "Specific". The "Specific" quality grade applies only to semiconductor products developed based on a customer-designated "quality assurance program" for a specific application. The recommended applications of a semiconductor product depend on its quality grade, as indicated below. Customers must check the quality grade of each semiconductor product before using it in a particular application.
  - "Standard": Computers, office equipment, communications equipment, test and measurement equipment, audio and visual equipment, home electronic appliances, machine tools, personal electronic equipment and industrial robots
  - "Special": Transportation equipment (automobiles, trains, ships, etc.), traffic control systems, anti-disaster systems, anti-crime systems, safety equipment and medical equipment (not specifically designed for life support)
  - "Specific": Aircraft, aerospace equipment, submersible repeaters, nuclear reactor control systems, life support systems and medical equipment for life support, etc.

The quality grade of NEC semiconductor products is "Standard" unless otherwise expressly specified in NEC's data sheets or data books, etc. If customers wish to use NEC semiconductor products in applications not intended by NEC, they must contact an NEC sales representative in advance to determine NEC's willingness to support a given application.

(Note)

- (1) "NEC" as used in this statement means NEC Corporation and also includes its majority-owned subsidiaries.
- (2) "NEC semiconductor products" means any semiconductor product developed or manufactured by or for NEC (as defined above).

M8E 00.4

## **Regional Information**

Some information contained in this document may vary from country to country. Before using any NEC product in your application, please contact the NEC office in your country to obtain a list of authorized representatives and distributors. They will verify:

- · Device availability
- · Ordering information
- · Product release schedule
- · Availability of related technical literature
- Development environment specifications (for example, specifications for third-party tools and components, host computers, power plugs, AC supply voltages, and so forth)
- Network requirements

In addition, trademarks, registered trademarks, export restrictions, and other legal issues may also vary from country to country.

#### **NEC Electronics Inc. (U.S.)**

Santa Clara, California Tel: 408-588-6000 800-366-9782 Fax: 408-588-6130 800-729-9288

#### **NEC do Brasil S.A.**

Electron Devices Division Guarulhos-SP, Brasil Tel: 11-6462-6810 Fax: 11-6462-6829

#### **NEC Electronics (Europe) GmbH**

Duesseldorf, Germany Tel: 0211-65 03 01 Fax: 0211-65 03 327

Branch The Netherlands
 Eindhoven, The Netherlands
 Tel: 040-244 58 45
 Fax: 040-244 45 80

 Branch Sweden Taeby, Sweden Tel: 08-63 80 820 Fax: 08-63 80 388

#### **NEC Electronics (France) S.A.**

Vélizy-Villacoublay, France Tel: 01-3067-58-00 Fax: 01-3067-58-99

#### NEC Electronics (France) S.A. Representación en España

Madrid, Spain Tel: 091-504-27-87 Fax: 091-504-28-60

#### **NEC Electronics Italiana S.R.L.**

Milano, Italy Tel: 02-66 75 41 Fax: 02-66 75 42 99

#### **NEC Electronics (UK) Ltd.**

Milton Keynes, UK Tel: 01908-691-133 Fax: 01908-670-290

#### **NEC Electronics Hong Kong Ltd.**

Hong Kong Tel: 2886-9318 Fax: 2886-9022/9044

#### **NEC Electronics Hong Kong Ltd.**

Seoul Branch Seoul, Korea Tel: 02-528-0303 Fax: 02-528-4411

#### NEC Electronics Shanghai, Ltd.

Shanghai, P.R. China Tel: 021-6841-1138 Fax: 021-6841-1137

#### **NEC Electronics Taiwan Ltd.**

Taipei, Taiwan Tel: 02-2719-2377 Fax: 02-2719-5951

#### **NEC Electronics Singapore Pte. Ltd.**

Novena Square, Singapore

Tel: 253-8311 Fax: 250-3583

J02.3

#### INTRODUCTION

#### **Product Overview**

The IE-178048-NS-EM1 is designed to be used with the IE-78K0-NS or IE-78K0-NS-A to debug the following target devices that belong to the 178K Series of 8-bit single-chip microcontrollers.

• μPD178048 Subseries: μPD178046, 178048, 178F048

#### **Target Readers**

This manual is intended for engineers who will use the IE-178048-NS-EM1 with the IE-78K0-NS or IE-78K0-NS-A to perform system debugging.

Engineers who use this manual are expected to be thoroughly familiar with the target device's functions and use methods and to be knowledgeable about debugging.

#### Organization

When using the IE-178048-NS-EM1, refer to not only this manual (supplied with the IE-178048-NS-EM1) but also the manual that is supplied with the IE-78K0-NS-A.

The IE-78K0-NS used in combination with the IE-78K0-NS-PA is functionally equivalent to the IE-78K0-NS-A. In this case therefore, read IE-78K0-NS + IE-78K0-NS-PA for IE-78K0-NS-A in this document, as necessary.

IE-78K0-NS or IE-78K0-NS-A User's Manual

- Basic specifications
- System configuration
- External interface functions

IE-178048-NS-EM1 User's Manual

- General
- Part names
- Installation
- Differences between target devices and target interface circuits

#### **Purpose**

This manual's purpose is to explain various debugging functions that can be performed when using the IE-178048-NS-EM1.

#### **Terminology**

The meanings of certain terms used in this manual are listed below.

| Term             | Meaning                                                                                                    |  |  |  |
|------------------|----------------------------------------------------------------------------------------------------|--|--|--|
| Emulation device | This is a general term that refers to the device in the emulator that is used to emulate the target device. It includes the emulation CPU. |  |  |  |
| Emulation CPU    | This is the CPU block in the emulator that is used to execute user-generated programs.                                                     |  |  |  |
| Target device    | This is device (real chip) that is the target for emulation.                                                                               |  |  |  |
| Target system    | This includes the target program and the hardware provided by the user. When defined narrowly, it includes only the hardware.              |  |  |  |
| IE system        | This refers to the combination of the in-circuit emulator (IE-78K0-NS or IE-78K0-NS-A) and the emulation board (IE-178048-NS-EM1).         |  |  |  |

**Conventions** Data significance: Higher digits on the left and lower digits on the right

**Note**: Footnote for item marked with **Note** in the text

Caution: Information requiring particular attention

**Remark**: Supplementary information

#### **Related Documents**

The related documents (user's manuals) indicated in this publication may include preliminary versions. However, preliminary versions are not marked as such.

| Document Name                                                                 | Document Number |
|-------------------------------------------------------------------------------|-----------------|
| IE-78K0-NS                                                                    | U13731E         |
| IE-78K0-NS-A                                                                  | U14889E         |
| IE-178048-NS-EM1                                                              | This manual     |
| ID78K Series Integrated Debugger Ver.2.30 or Later Operation (Windows™ Based) | U15185E         |
| μPD178048 Subseries                                                           | U13985E         |

#### Caution

The related documents listed above are subject to change without notice. Be sure to use the latest version of each document for designing.

#### **CONTENTS**

| CHAPT | TER 1 GENERAL                                           | 10     |
|-------|---------------------------------------------------------|--------|
| 1.1   | System Configuration                                    | 11     |
| 1.2   | Hardware Configuration                                  | 13     |
| 1.3   | Basic Specifications                                    | 14     |
| СНАРТ | TER 2 PART NAMES                                        | 15     |
| 2.1   | Parts of Main Unit                                      | 16     |
| СНАРТ | TER 3 INSTALLATION                                      | 17     |
| 3.1   | Connection                                              | 18     |
| 3.2   | Clock Settings                                          | 20     |
|       | 3.2.1 Overview of clock settings                        | 20     |
|       | 3.2.2 Main system clock settings                        | 22     |
| 3.3   | External Trigger                                        | 27     |
| 3.4   | Jumper Settings on IE-78K0-NS                           | 28     |
| 3.5   | Jumper Settings on IE-78K0-NS-A                         | 28     |
| 3.6   | Low-Voltage Emulation Setting                           | 29     |
| СНАРТ | TER 4 DIFFERENCES BETWEEN TARGET DEVICES AND TARGET INT | ERFACE |
|       | CIRCUITS                                                | 30     |
| APPEN | IDIX A EMULATION PROBE PIN ASSIGNMENT TABLE             | 34     |
| APPEN | IDIX B NOTES ON TARGET SYSTEM DESIGN                    | 36     |

#### **LIST OF FIGURES**

| Figure | re No. Title                                                                    | Page |
|--------|---------------------------------------------------------------------------------|------|
| 1-1    | System Configuration                                                            | 11   |
| 1-2    | Basic Hardware Configuration (When Using IE-78K0-NS)                            | 13   |
| 1-3    | Basic Hardware Configuration (When Using IE-78K0-NS-A)                          | 13   |
| 2-1    | IE-178048-NS-EM1 Part Names                                                     | 16   |
| 2-2    | IE-178048 PROBE Board                                                           | 16   |
| 3-1    | Connection of Emulation Probe (NP-64CW/H64CW) and BNC PROBE                     | 19   |
| 3-2    | Connection of Emulation Probe (NP-80GK/H80GK-TQ) and BNC PROBE                  | 19   |
| 3-3    | External Circuits Used as System Clock Oscillator                               | 20   |
| 3-4    | When Using Clock That Is Already Mounted on Emulation Board                     | 21   |
| 3-5    | When Using User-Mounted Clock                                                   | 21   |
| 3-6    | When Using an External Clock                                                    |      |
| 3-7    | Connections on Parts Board (When Using Main System Clock or User-Mounted Clock) | 23   |
| 3-8    | Crystal Oscillator (When Using Main System Clock or User-Mounted Clock)         | 25   |
| 3-9    | Pin Alignment of Crystal Oscillator and Socket                                  | 25   |
| 3-10   | External Trigger Input Position                                                 | 27   |
| 3-11   | Main Board (G-780009 Board) of IE-78K0-NS or IE-78K0-NS-A                       | 29   |
| 4-1    | Equivalent Circuit 1 of Emulation Circuit                                       | 32   |
| 4-2    | Equivalent Circuit 2 of Emulation Circuit                                       | 32   |
| 4-3    | Equivalent Circuit 3 of Emulation Circuit                                       |      |
| 4-4    | Equivalent Circuit 4 of Emulation Circuit                                       | 33   |
| B-1    | Distance Between IE System and Conversion Adapter (When Using NP-80GK/H80GK-T0  | Q)36 |
| B-2    | Connection Conditions of Target System (When Using NP-80GK)                     | 37   |
| B-3    | Connection Conditions of Target System (When Using NP-H80GK-TQ)                 | 38   |
| B-4    | Distance Between IE System and IC Socket (When Using NP-64CW)                   | 39   |
| B-5    | Connection Conditions of Target System (When Using NP-64CW)                     | 39   |
| B-6    | Distance Between IE System and IC Socket (When Using NP-H64CW)                  | 40   |
| B-7    | Connection Conditions of Target System (When Using NP-H64CW)                    | 40   |

#### **LIST OF TABLES**

| Table | Table No. Title                                                         |                 |
|-------|-------------------------------------------------------------------------|-----------------|
| 1-1   | Basic Specifications                                                    | 14              |
| 3-1   | Main System Clock Settings                                              | 22              |
| 3-2   | 2 Jumper Settings on IE-78K0-NS                                         | 28              |
| 3-3   | Jumper Settings on IE-78K0-NS-A G-780009 Board                          | 28              |
| 3-4   | Jumper Settings on IE-78K0-NS-A G-78K0H Option Board                    | 28              |
| 3-5   | Power Supply Voltage and Maximum Current Consumption During Low-Voltage | age Emulation29 |
| A-1   | NP-64CW/H640W Pin Assignments                                           | 34              |
| A-2   | NP-80GK/H80Gk-TQ Pin Assignments                                        | 35              |
| R-1   | Distance Between IF System and Conversion Adapter or IC Socket          | 36              |

#### **CHAPTER 1 GENERAL**

The IE-178048-NS-EM1 is a development tool for efficient debugging of hardware or software when using one of the following target devices that belong to the 178K Series of 8-bit single-chip microcontrollers.

This chapter describes the IE-178048-NS-EM1's system configuration and basic specifications.

- Target device
  - $\mu$ PD178048 Subseries

#### 1.1 System Configuration

Figure 1-1 illustrates the IE-178048-NS-EM1's system configuration.

Figure 1-1. System Configuration

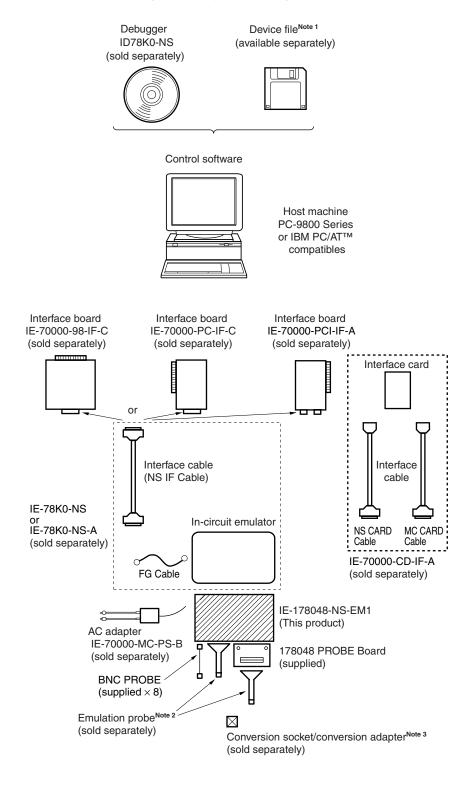

Notes 1. The device file is as follows, in accordance with the subseries.

 $\mu$ S×××DF178048:  $\mu$ PD178048 Subseries

The device file can be downloaded from the Web site of NEC Electron Devices.

(URL: http://www.ic.nec.co.jp/micro/)

2. The emulation probe is as follows, in accordance with the package.

NP-64CW, NP-H64CW: 64-pin plastic shrink DIP (CW type)

NP-80GK, NP-H80GK-TQ: 80-pin plastic TQFP (GK type)

The NP-64CW, NP-H64CW, NP-80GK, and NP-H80GK-TQ are products of Naito Densei Machida Mfg. Co., Ltd.

For further information, contact Naito Densei Machida Mfg. Co., Ltd. (TEL: +81-45-475-4191)

3. The conversion socket/conversion adapter are as follows, in accordance with the package.

TGK-080SDW: 80-pin plastic TQFP (GK type)

The TGK-080SDW is a product of TOKYO ELETECH CORPORATION.

For further information, contact Daimaru Kogyo Co., Ltd.

Tokyo Electronics Department (TEL: +81-3-3820-7112) Osaka Electronics Department (TEL: +81-6-6244-6672)

| Package                             | Emulation Probe      | Conversion Socket/Conversion Adapter |  |
|-------------------------------------|----------------------|--------------------------------------|--|
| 64-pin plastic shrink DIP (CW type) | NP-64CW, NP-H64CW    | _                                    |  |
| 80-pin plastic TQFP (GK type)       | NP-80GK, NP-H80GK-TQ | TGK-080SDW                           |  |

#### 1.2 Hardware Configuration

Figures 1-2 and 1-3 show the IE-178048-NS-EM1's position in the basic hardware configuration.

Figure 1-2. Basic Hardware Configuration (When Using IE-78K0-NS)

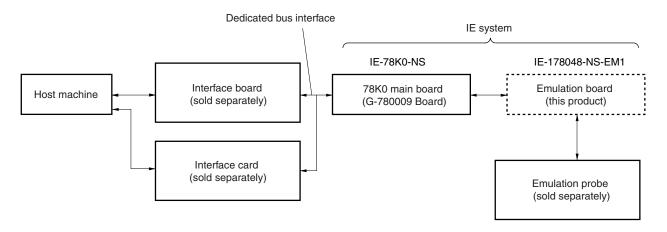

Figure 1-3. Basic Hardware Configuration (When Using IE-78K0-NS-A)

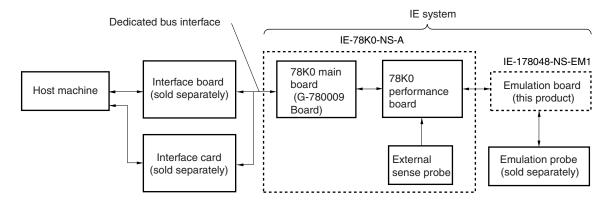

#### 1.3 Basic Specifications

The IE-178048-NS-EM1's basic specifications are listed in Table 1-1.

Table 1-1. Basic Specifications

| Parameter           | Description                                                                       |  |  |  |
|---------------------|-----------------------------------------------------------------------------------|--|--|--|
| Target device       | μPD178048 Subseries                                                               |  |  |  |
| System clock        | 5 MHz                                                                             |  |  |  |
| Clock supply        | External: Input via an emulation probe from the target system                     |  |  |  |
|                     | Internal: Mounted on emulation board (5 MHz), or mounted on the board by the user |  |  |  |
| Low-voltage support | $V_{DD} = 3.3 \pm 0.2 \text{ V to 5 V} \pm 10\%$ (same as target device)          |  |  |  |

#### **CHAPTER 2 PART NAMES**

This chapter introduces the parts of the IE-178048-NS-EM1 main unit.

The packing box contains the emulation board (IE-178048-NS-EM1).

If there are any missing or damaged items, please contact an NEC sales representative.

Fill out and return the guarantee document that comes with the main unit.

#### 2.1 Parts of Main Unit

Figure 2-1. IE-178048-NS-EM1 Part Names

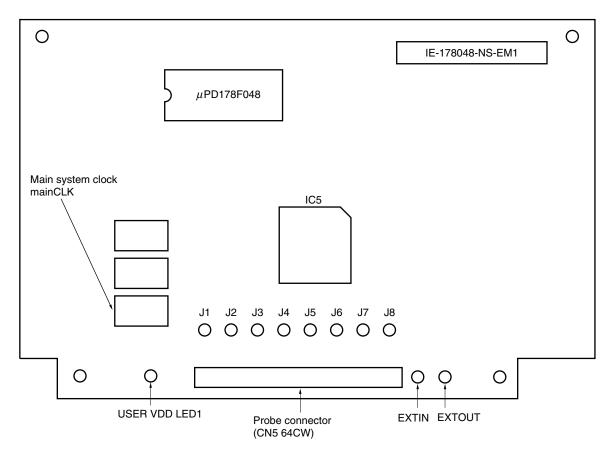

Figure 2-2. 178048 PROBE Board

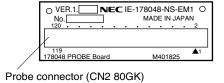

#### **CHAPTER 3 INSTALLATION**

This chapter describes methods for connecting the IE-178048-NS-EM1 to the IE-78K0-NS or IE-78K0-NS-A, emulation probe, etc. Mode setting methods are also described.

Caution Connecting or removing components to or from the target system, or making switch or other setting changes must be carried out after the power supply to both the IE system and the target system has been switched OFF.

#### 3.1 Connection

#### (1) Connection with IE-78K0-NS or IE-78K0-NS-A main unit

See **IE-78K0-NS User's Manual (U13731E)** for a description of how to connect the IE-178048-NS-EM1 to the IE-78K0-NS. See **IE-78K0-NS-A User's Manual (U14889E)** for a description of how to connect the IE-178048-NS-EM1 to the IE-78K0-NS-A.

#### (2) Connection with 178048 PROBE Board

When using the emulation probe NP-80GK, use the 178048 PROBE Board. Connect CN5 of the IE-178048-NS-EM1 and CN1 of the 178048 PROBE Board, aligning pin 1 of each.

#### (3) Connection with emulation probe

See the manual of the in-circuit emulator to be used (IE-78K0-NS User's Manual (U13731E) or IE-78K0-NS-A User's Manual (U14889E)) for a description of how to connect the emulation probe to the IE-178048-NS-EM1. When using the emulation probe NP-64CW, connect it to CN5 on this board. When using the emulation probe NP-80GK, connect it to CN2 on the 178048 PROBE Board.

#### (4) Connection with BNC PROBE

Connect the supplied BNC PROBE to the J1 to J8 connectors on the IE-178048-NS-EM1.

Signals corresponding to J1 to J8 are as follows. Connect to amplify inputs from the target system.

J1: VSYNC J5: B

J2: HSYNC J6: I

J3: R J7: Open (not connected)

J4: G J8: BLANK

#### Caution Incorrect connection methods may damage the IE system.

Be sure to read the emulation probe's user's manual for a detailed description of the correct connection method.

Figure 3-1. Connection of Emulation Probe (NP-64CW/H64CW) and BNC PROBE

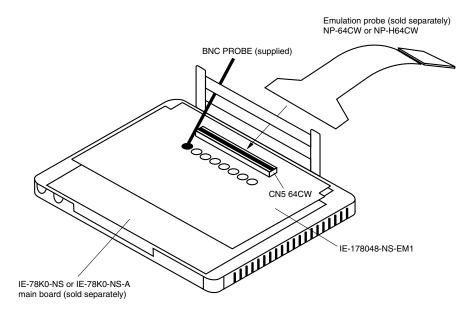

Remark The NP-64CW/H64CW is a product of Naito Densei Machida Mfg. Co., Ltd.

Figure 3-2. Connection of Emulation Probe (NP-80GK/H80GK-TQ) and BNC PROBE

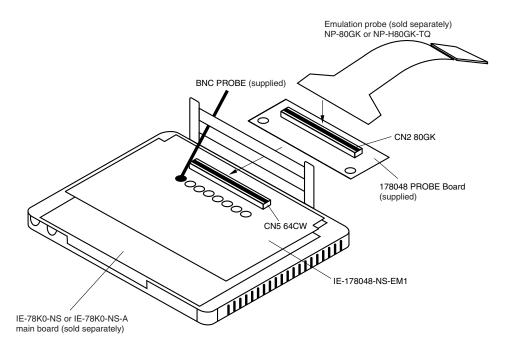

Remark The NP-80GK/H80GK-TQ is a product of Naito Densei Machida Mfg. Co., Ltd.

#### 3.2 Clock Settings

#### 3.2.1 Overview of clock settings

The main system clock to be used during debugging can be selected from (1) to (3) below.

- (1) Clock that is already mounted on emulation board
- (2) Clock that is mounted by user
- (3) External clock

If the target system includes an internal clock, select either (1) Clock that is already mounted on emulation board or (2) Clock that is mounted by user. For an internal clock, the target device is connected to a resonator and the target device's internal oscillator is used. An example of the external circuit is shown in part (a) of Figure 3-3. During emulation, the resonator that is mounted on the target system is not used. Instead, it uses the clock that is mounted on the emulation board which is connected to the IE-78K0-NS or IE-78K0-NS-A.

If the target system includes an external clock, select (3) External clock.

For an external clock, a clock signal is supplied from outside of the target device and the target device's internal oscillator is not used. An example of the external circuit is shown in part (b) of Figure 3-3.

Caution The IE system will be hung-up if the main system clock is not supplied normally. Moreover, be sure to input a rectangular wave as the clock from the target. There is no need to supply a clock to X2 pin.

Figure 3-3. External Circuits Used as System Clock Oscillator

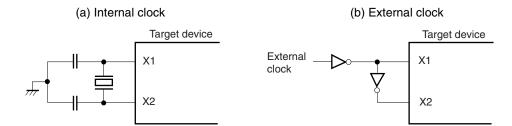

#### (1) Clock that is already mounted on emulation board

A crystal oscillator is already mounted on the emulation board. Its frequency is 5 MHz.

Figure 3-4. When Using Clock That Is Already Mounted on Emulation Board

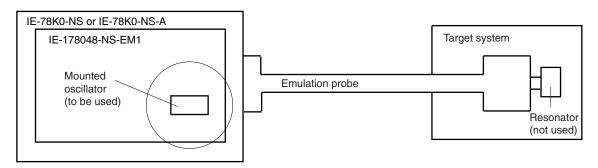

Remark The clock that is supplied by the IE-178048-NS-EM1's oscillator (encircled in the figure) is used.

#### (2) Clock that is mounted by user

The user is able to mount any clock supported by the set specifications on the IE-178048-NS-EM1. First mount the resonator on the parts board, then attach the parts board to the IE-178048-NS-EM1. This method is useful when using a different frequency from that of the pre-mounted clock.

IE-78K0-NS or IE-78K0-NS-A

IE-178048-NS-EM1

Parts board Resonator (to be used)

Resonator (not used)

Figure 3-5. When Using User-Mounted Clock

**Remark** The clock that is supplied by the IE-178048-NS-EM1's resonator (encircled in the figure) is used.

#### (3) External clock

An external clock connected to the target system can be used via an emulation probe.

Figure 3-6. When Using an External Clock

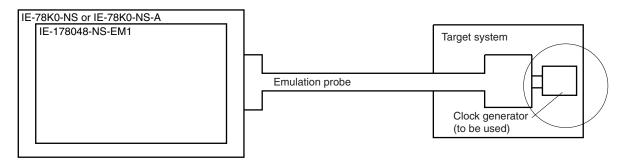

Remark The clock supplied by the target system's clock generator (encircled in the figure) is used.

#### 3.2.2 Main system clock settings

**Table 3-1. Main System Clock Settings** 

| Frequency of Main System Clock                              |                  | IE-178048-NS-EM1 Parts Board (mainCLK) | CPU Clock Source<br>Selection (ID) |
|-------------------------------------------------------------|------------------|----------------------------------------|------------------------------------|
| When using clock that is already mounted on emulation board | 5 MHz            | Oscillator used                        | Internal                           |
| When using clock mounted by user                            | Other than 5 MHz | Oscillator assembled by user           |                                    |
| When using external clock                                   |                  | Oscillator not used                    | External                           |

Caution When using an external clock, open the configuration dialog box when starting the integrated debugger (ID78K0-NS) and select "External" in the area (Clock) for selecting the CPU's clock source (this selects the user's clock).

**Remark** The IE-178048-NS-EM1's factory settings are those listed above under "when using clock that is already mounted on emulation board".

#### (1) When using clock that is already mounted on emulation board

When the IE-178048-NS-EM1 is shipped, a 5 MHz crystal oscillator is already mounted in the IE-178048-NS-EM1's mainCLK socket. When using the factory-set mode settings, no hardware settings are required.

When starting the integrated debugger (ID78K0-NS), open the configuration dialog box and select "Internal" in the area (Clock) for selecting the CPU's clock source (this selects the emulator's internal clock).

#### (2) When using clock mounted by user

Perform the settings described under either (a) or (b), depending on the type of clock to be used. When starting the integrated debugger (ID78K0-NS), open the configuration dialog box and select "Internal" in the area (Clock) for selecting the CPU's clock source (this selects the emulator's internal clock).

#### (a) When using a ceramic resonator or crystal resonator

- Items to be prepared
  - · Parts board
  - Ceramic resonator or crystal resonator
  - Resistor Rx

- · Capacitor CA
- Capacitor CB
- Solder kit

#### <Steps>

<1> Solder the target ceramic resonator or crystal resonator, resistor Rx, capacitor CA, and capacitor CB (all with a suitable oscillation frequency) onto the parts board (as shown below).

Figure 3-7. Connections on Parts Board (When Using Main System Clock or User-Mounted Clock)

#### Parts board (mainCLK)

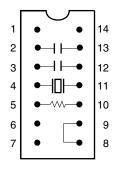

| Pin No. | Connection                             |  |  |
|---------|----------------------------------------|--|--|
| 2-13    | Capacitor CB                           |  |  |
| 3-12    | Capacitor CA                           |  |  |
| 4-11    | Ceramic resonator or crystal resonator |  |  |
| 5-10    | Resistor Rx                            |  |  |
| 8-9     | Short                                  |  |  |

#### Circuit diagram

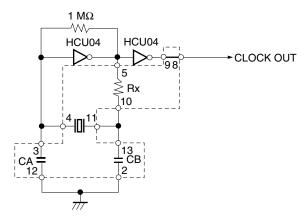

**Remark** The sections enclosed in broken lines indicate parts that are attached to the parts board.

- <2> Prepare the IE-178048-NS-EM1.
- <3> Remove the crystal oscillator that is mounted in the IE-178048-NS-EM1's socket (the socket marked as mainCLK).
- <4> Connect the parts board (from <1> above) to the socket (mainCLK) from which the crystal oscillator was removed (in <3> above). Check the pin 1 mark to make sure the board is mounted in the correct direction.
- <5> Make sure that the parts board mounted in the mainCLK socket on the emulation board is wired as shown in Figure 3-7 above.
- <6> Connect the IE-178048-NS-EM1 to the IE-78K0-NS or IE-78K0-NS-A.

The above steps configure the following circuit and enable supply of the clock from the mounted resonator to the emulation device.

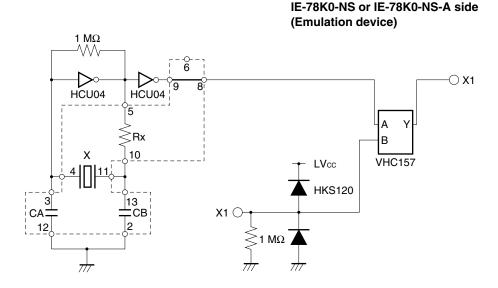

**Remark** The sections enclosed in broken lines indicate parts that are attached to the parts board.

#### (b) When using a crystal oscillator

- Items to be prepared
  - Crystal oscillator (see pinouts shown in Figure 3-8)

Figure 3-8. Crystal Oscillator (When Using Main System Clock or User-Mounted Clock)

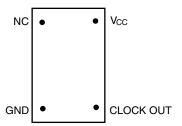

#### <Steps>

- <1> Prepare the IE-178048-NS-EM1.
- <2> Remove the crystal oscillator that is mounted in the IE-178048-NS-EM1's socket (the socket marked as mainCLK).
- <3> Connect a crystal oscillator to the socket (mainCLK) from which the crystal oscillator was removed (in <2> above). Insert the crystal oscillator pins into the socket pins as shown in the figure below.

Figure 3-9. Pin Alignment of Crystal Oscillator and Socket

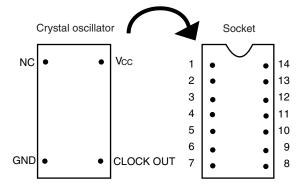

| Crystal Oscillator Pin Name | Socket Pin No. |
|-----------------------------|----------------|
| NC                          | 1              |
| GND                         | 7              |
| CLOCK OUT                   | 8              |
| Vcc                         | 14             |

<4> Connect the IE-178048-NS-EM1 to the IE-78K0-NS or IE-78K0-NS-A.

The above steps configure the following circuit and enable supply of the clock from the mounted resonator to the emulation device.

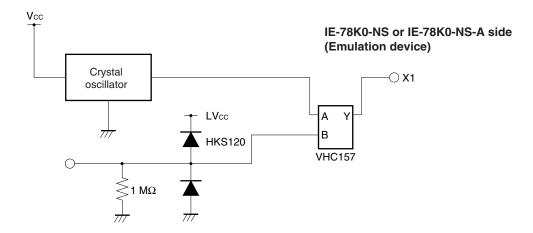

#### (3) When using external clock

No hardware settings are required for this situation.

When starting the integrated debugger (ID78K0-NS), open the configuration dialog box and select "External" in the area (Clock) for selecting the CPU's clock source (this selects the user's clock).

#### 3.3 External Trigger

Connect the external trigger to the IE-178048-NS-EM1's check pins EXTOUT and EXTIN as shown below.

See ID78K Series Integrated Debugger Ver. 2.30 or Later Operation Manual (Windows Based) (U15185E) for descriptions of related use methods. See IE-78K0-NS User's Manual (U13731E) or IE-78K0-NS-A User's Manual (U14889E) for pin characteristics.

Figure 3-10. External Trigger Input Position

#### 3.4 Jumper Settings on IE-78K0-NS

When using the IE-178048-NS-EM1, set the jumpers on the IE-78K0-NS as follows. For details of these jumper settings, refer to IE-78K0-NS User's Manual (U13731E).

Caution If the jumper is set incorrectly, the board may be damaged.

Table 3-2. Jumper Settings on IE-78K0-NS

|         | JP2            | JP3            | JP4            | JP6            | JP7            | JP8            |
|---------|----------------|----------------|----------------|----------------|----------------|----------------|
| Setting | 2 to 3 shorted | 1 to 2 shorted | 1 to 2 shorted | 3 to 4 shorted | 1 to 2 shorted | 1 to 2 shorted |

#### 3.5 Jumper Settings on IE-78K0-NS-A

When using the IE-178048-NS-EM1 in combination with the IE-78K0-NS-A, set the jumper on the IE-78K0-NS-A as follows. For details of these jumper positions, refer to **IE-78K0-NS-A User's Manual (U14889E**).

Caution If the jumper is set incorrectly, the board may be damaged.

Table 3-3. Jumper Settings on IE-78K0-NS-A G-780009 Board

|         | JP2            | JP3            | JP4            | JP6            | JP7            | JP8            |
|---------|----------------|----------------|----------------|----------------|----------------|----------------|
| Setting | 2 to 3 shorted | 1 to 2 shorted | 1 to 2 shorted | 3 to 4 shorted | 1 to 2 shorted | 1 to 2 shorted |

Table 3-4. Jumper Settings on IE-78K0-NS-A G-78K0H Option Board

|         | JP2            |  |
|---------|----------------|--|
| Setting | 2 to 3 shorted |  |

#### 3.6 Low-Voltage Emulation Setting

When the target system is operating on low voltage, supply the same voltage as the target system to the TP1 terminal pin on the main board (G-780009 Board) of the IE-78K0-NS or IE-78K0-NS-A (this is unnecessary when target system is operating on 5 V).

Set the supply voltage of the target system to 3.3  $\pm$ 0.2 V to 5.0 V  $\pm$ 10%.

Caution To emulate at 4.5 V or lower, first start at 5 V, and then lower the target system voltage.

Table 3-5. Power Supply Voltage and Maximum Current Consumption

During Low-Voltage Emulation

| Supply Voltage to TP1  | Maximum Current<br>Consumption of TP1 |  |
|------------------------|---------------------------------------|--|
| 3.3±0.2 V to 5.0 V±10% | 300 mA                                |  |

Figure 3-11. Main Board (G-780009 Board) of IE-78K0-NS or IE-78K0-NS-A

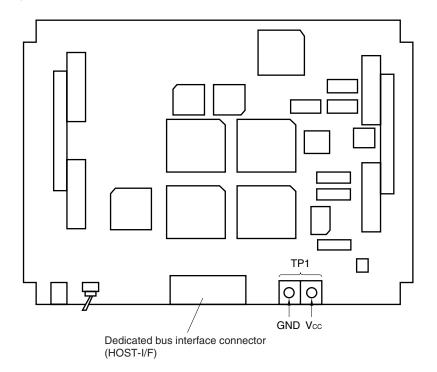

#### CHAPTER 4 DIFFERENCES BETWEEN TARGET DEVICES AND TARGET INTERFACE CIRCUITS

This chapter describes differences between the target device's signal lines and the signal lines of the IE-178048-NS-EM1's target interface circuit.

Although the target device is a CMOS circuit, the IE-178048-NS-EM1's target interface circuit consists of an emulation CPU, TTL, CMOS-IC, and other components.

When the IE system is connected with the target system for debugging, the IE system performs emulation so as to operate as the actual target device would operate in the target system.

However, some minor differences exist since the operations are performed via the IE system's emulation.

- (1) Signals input to or output from the emulation CPU ( $\mu$ PD178F048)
- (2) Signals input to or output from the emulation CPU ( $\mu$ PD780009)
- (3) Signals input to or output from the FPGA (EPFI0K50)
- (4) Other signals

The IE system's circuit is used as follows for signals listed in (1) to (4) above.

#### (1) Signals input to or output from the emulation CPU (μPD178F048)

See Figure 4-1 Equivalent Circuit 1 of Emulation Circuit.

- P00 to P03
- P10 to P13
- P20 to P23
- P70 to P77
- P130 to P134

#### (2) Signals input to or output from the emulation CPU ( $\mu$ PD780009)

See Figure 4-2 Equivalent Circuit 2 of Emulation Circuit.

- RESET
- X1
- P40 to P47
- P50 to P54
- P60 to P67

#### (3) Signals input to or output from the FPGA (EPFI0K50)

See Figure 4-3 Equivalent Circuit 3 of Emulation Circuit.

- J1 (VSYNC)
- J2 (HSYNC)
- J3 (R)
- J4 (G)
- J5 (B)
- J6 (I)
- J8 (BLANK)

#### (4) Other signals

See Figure 4-4 Equivalent Circuit 4 of Emulation Circuit.

- USERVDD (VDDPORT)
- GND00, GND01, GND10, GND11, GNDPORT
- VSYNC, HSYNC, R, G, B, I, BLANK
- J7

Figure 4-1. Equivalent Circuit 1 of Emulation Circuit

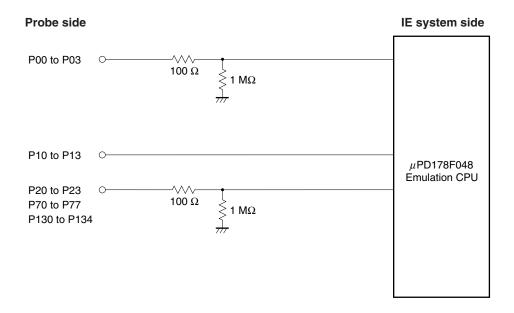

Figure 4-2. Equivalent Circuit 2 of Emulation Circuit

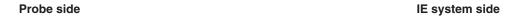

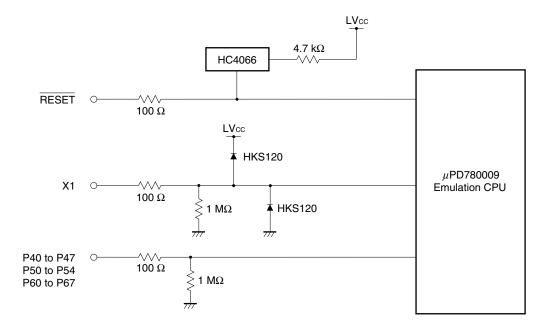

Figure 4-3. Equivalent Circuit 3 of Emulation Circuit

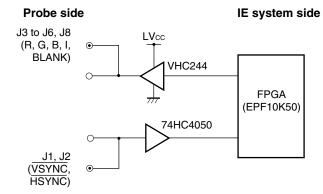

Figure 4-4. Equivalent Circuit 4 of Emulation Circuit

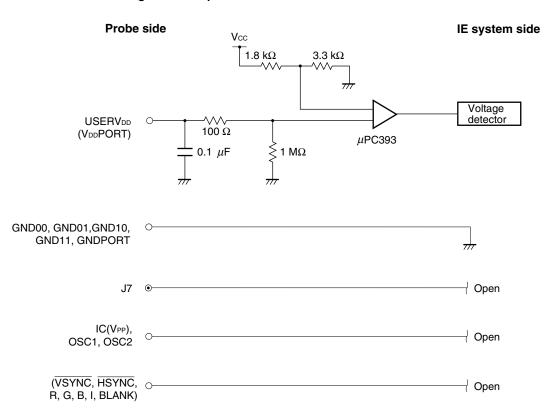

#### APPENDIX A EMULATION PROBE PIN ASSIGNMENT TABLE

Table A-1. NP-64CW/H64CW Pin Assignments

| Emulation Probe | CN5 Pin No. | Emulation Probe | CN5 Pin No. |
|-----------------|-------------|-----------------|-------------|
| 1               | 29          | 33              | 91          |
| 2               | 24          | 34              | 98          |
| 3               | 23          | 35              | 97          |
| 4               | 20          | 36              | 102         |
| 5               | 19          | 37              | 101         |
| 6               | 16          | 38              | 106         |
| 7               | 15          | 39              | 105         |
| 8               | 43          | 40              | 77          |
| 9               | 44          | 41              | 78          |
| 10              | 47          | 42              | 73          |
| 11              | 48          | 43              | 74          |
| 12              | 51          | 44              | 69          |
| 13              | 52          | 45              | 70          |
| 14              | 57          | 46              | 63          |
| 15              | 58          | 47              | 64          |
| 16              | 59          | 48              | 61          |
| 17              | 60          | 49              | 62          |
| 18              | 55          | 50              | 65          |
| 19              | 56          | 51              | 66          |
| 20              | 49          | 52              | 71          |
| 21              | 50          | 53              | 72          |
| 22              | 45          | 54              | 75          |
| 23              | 46          | 55              | 76          |
| 24              | 14          | 56              | 108         |
| 25              | 13          | 57              | 107         |
| 26              | 18          | 58              | 104         |
| 27              | 17          | 59              | 103         |
| 28              | 22          | 60              | 100         |
| 29              | 21          | 61              | 99          |
| 30              | 28          | 62              | 94          |
| 31              | 27          | 63              | 93          |
| 32              | 92          | 64              | 30          |
|                 | l .         |                 |             |

Remarks 1. The NP-64CW/H64CW are products of Naito Densei Machida Mfg. Co., Ltd.

**2.** The numbers in the "Emulation probe" column indicate the corresponding pin number on the emulation probe tip.

Table A-2. NP-80GK/H80GK-TQ Pin Assignments

| Emulation Probe | CN2 Pin No. | Emulation Probe | CN2 Pin No. | Emulation Probe | CN2 Pin No. |
|-----------------|-------------|-----------------|-------------|-----------------|-------------|
| 1               | 114         | 28              | 57          | 55              | 102         |
| 2               | 113         | 29              | 58          | 56              | 101         |
| 3               | 108         | 30              | 59          | 57              | 106         |
| 4               | 107         | 31              | 60          | 58              | 105         |
| 5               | 104         | 32              | 55          | 59              | 112         |
| 6               | 103         | 33              | 56          | 60              | 111         |
| 7               | 100         | 34              | 49          | 61              | 83          |
| 8               | 99          | 35              | 50          | 62              | 77          |
| 9               | 94          | 36              | 45          | 63              | 78          |
| 10              | 93          | 37              | 46          | 64              | 73          |
| 11              | 30          | 38              | 41          | 65              | 74          |
| 12              | 29          | 39              | 42          | 66              | 69          |
| 13              | 24          | 40              | 35          | 67              | 70          |
| 14              | 23          | 41              | 8           | 68              | 63          |
| 15              | 20          | 42              | 7           | 69              | 64          |
| 16              | 19          | 43              | 14          | 70              | 61          |
| 17              | 16          | 44              | 13          | 71              | 62          |
| 18              | 15          | 45              | 18          | 72              | 65          |
| 19              | 10          | 46              | 17          | 73              | 66          |
| 20              | 9           | 47              | 22          | 74              | 71          |
| 21              | 37          | 48              | 21          | 75              | 72          |
| 22              | 43          | 49              | 28          | 76              | 75          |
| 23              | 44          | 50              | 27          | 77              | 76          |
| 24              | 47          | 51              | 92          | 78              | 79          |
| 25              | 48          | 52              | 91          | 79              | 80          |
| 26              | 51          | 53              | 98          | 80              | 85          |
| 27              | 52          | 54              | 97          | _               |             |

Remarks 1. The NP-80GK/H80GK-TQ are products of Naito Densei Machida Mfg. Co., Ltd.

- **2.** The numbers in the "Emulation probe" column indicate the corresponding pin number on the emulation probe tip.
- **3.** The numbers in the "CN2 Pin No." column indicate the corresponding pin number of CN2 on the 178048 PROBE Board.

#### APPENDIX B NOTES ON TARGET SYSTEM DESIGN

The following shows a diagram of the connection conditions between the emulation probe and conversion adapter or IC socket. Design your system making allowances for conditions such as the form of parts mounted on the target system, as shown below.

Of the products described in this chapter, the NP-80GK, NP-H80GK-TQ, NP-64CW, and NP-H64CW are from Naito Densei Machida Mfg. Co., Ltd, and the TGK-080SDW is from TOKYO ELETECH CORPORATION.

Table B-1. Distance Between IE System and Conversion Adapter or IC Socket

| Emulation Probe | Conversion Adapter | Distance Between IE System and Conversion Adapter or IC Socket |
|-----------------|--------------------|----------------------------------------------------------------|
| NP-80GK         | TGK-080SDW         | 170 mm                                                         |
| NP-H80GK-TQ     | TGK-080SDW         | 370 mm                                                         |
| NP-64CW         | -                  | 170 mm                                                         |
| NP-H64CW        | -                  | 370 mm                                                         |

Figure B-1. Distance Between IE System and Conversion Adapter (When Using NP-80GK/H80GK-TQ)

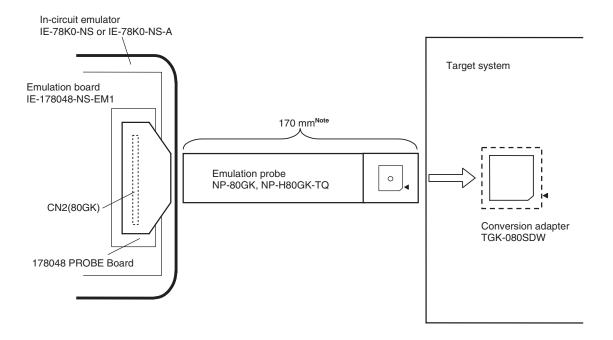

Note Distance when using NP-80GK. This is 370 mm when using NP-H80GK-TQ.

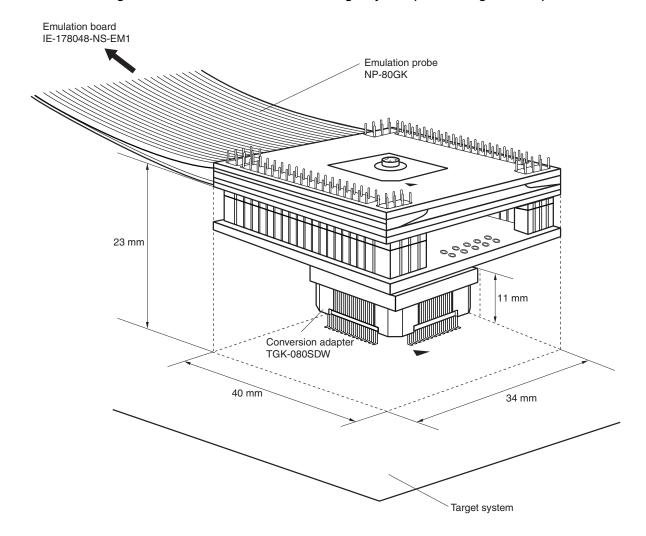

Figure B-2. Connection Conditions of Target System (When Using NP-80GK)

**Remark** The body size of the TGK-080SDW is  $18 \times 18$  mm.

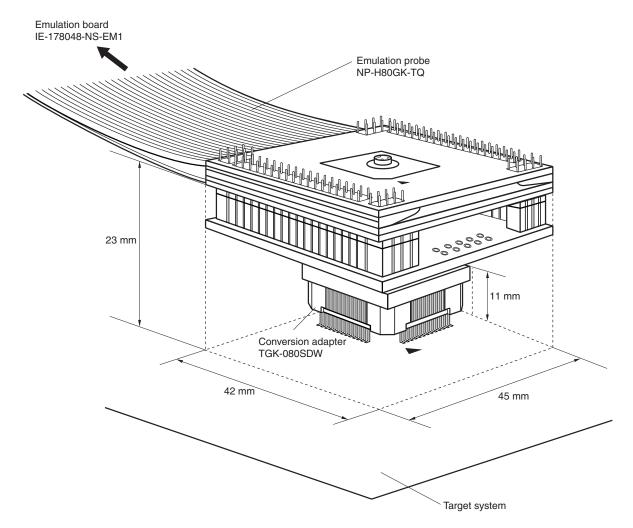

Figure B-3. Connection Conditions of Target System (When Using NP-H80GK-TQ)

 $\textbf{Remark}\quad \text{The body size of the TGK-080SDW is } 18\times18 \text{ mm}.$ 

In-circuit emulator
IE-78K0-NS or IE-78K0-NS-A

Emulation board
IE-178048-NS-EM1

Target system

Emulation probe
NP-64CW

IC socket

Figure B-4. Distance Between IE System and IC Socket (When Using NP-64CW)

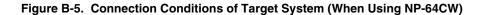

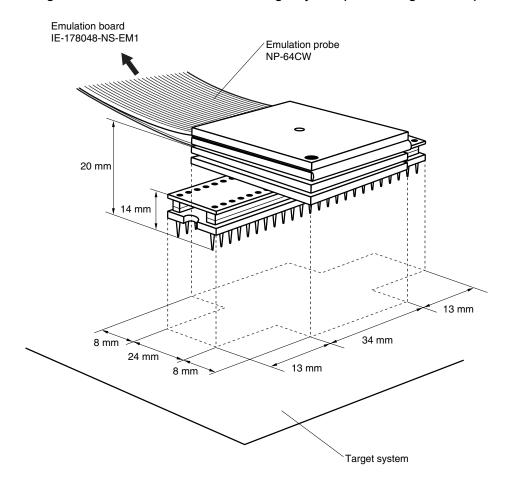

In-circuit emulator
IE-78K0-NS or IE-78K0-NS-A

Emulation board
IE-178048-NS-EM1

370 mm

Emulation probe
NP-H64CW

IC socket

Figure B-6. Distance Between IE System and IC Socket (When Using NP-H64CW)

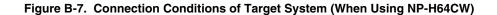

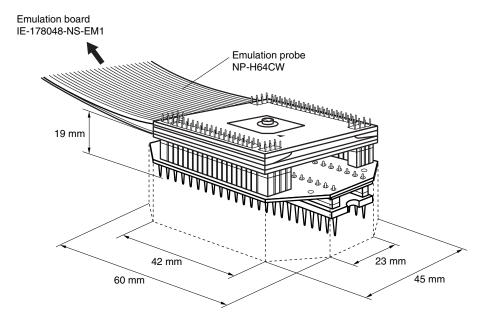

#### [MEMO]

#### [MEMO]

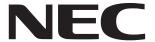

# Facsimile Message Although NEC has taken all possible steps to ensure that the documentation supplied to our customers is complete, bug free

Organization

|             |                                                                                                   |                                                                                             | to our customers is comple                                                            | ete, bug free                                                                                                    |  |
|-------------|---------------------------------------------------------------------------------------------------|---------------------------------------------------------------------------------------------|---------------------------------------------------------------------------------------|----------------------------------------------------------------------------------------------------|--|
| From: Name  |                                                                                                   |                                                                                             | and up-to-date, we readily accept that errors may occur. Despite all the care and     |                                                                                                    |  |
|             |                                                                                                   |                                                                                             | encounter problems in the do                                                          | precautions we've taken, you may<br>encounter problems in the documentation<br>Please complete this form wheneve<br>you'd like to report errors or sugges<br>improvements to us. |  |
| Company     |                                                                                                   |                                                                                             |                                                                                       |                                                                                                    |  |
| Tel.        |                                                                                                   | FAX                                                                                         | _                                                                                     |                                                                                                    |  |
| Addre       | ess                                                                                               |                                                                                             |                                                                                       |                                                                                                    |  |
|             |                                                                                                   |                                                                                             | Thank you for your kind                                                               | d support.                                                                                                    |  |
| NEC<br>Corp | h America<br>Electronics Inc.<br>orate Communications Dept.<br>+1-800-729-9288<br>+1-408-588-6130 | Hong Kong, Philippines, Ocean<br>NEC Electronics Hong Kong Ltd.<br>Fax: +852-2886-9022/9044 | ia Taiwan<br>NEC Electronics Taiwan Ltd.<br>Fax: +886-2-2719-5951                     |                                                                                                    |  |
| Mark        | pe Electronics (Europe) GmbH et Communication Dept. +49-211-6503-274                              | Korea NEC Electronics Hong Kong Ltd. Seoul Branch Fax: +82-2-528-4411                       | Asian Nations except Philippin<br>NEC Electronics Singapore Pte.<br>Fax: +65-250-3583 |                                                                                                    |  |
| NEC         | <b>h America</b><br>do Brasil S.A.<br>+55-11-6462-6829                                            | P.R. China<br>NEC Electronics Shanghai, Ltd.<br>Fax: +86-21-6841-1137                       | <b>Japan</b> NEC Semiconductor Technical Hotline Fax: +81- 44-435-9608                |                                                                                                    |  |
| الميادا     | ld like to report the follo                                                                       | wing arrar/make the following                                                               | ouggestion:                                                                           |                                                                                                    |  |
| ı wou       | id like to report the folio                                                                       | wing error/make the following                                                               | suggestion:                                                                           |                                                                                                    |  |
| Docu        | ment title:                                                                                       |                                                                                             |                                                                                       |                                                                                                    |  |
| Docu        | ment number:                                                                                      |                                                                                             | Page number:                                                                          |                                                                                                    |  |
|             |                                                                                                   |                                                                                             |                                                                                       |                                                                                                    |  |
|             |                                                                                                   |                                                                                             |                                                                                       |                                                                                                    |  |
|             |                                                                                                   |                                                                                             |                                                                                       |                                                                                                    |  |
|             |                                                                                                   |                                                                                             |                                                                                       |                                                                                                    |  |
| If pos      | sible, please fax the ref                                                                         | erenced page or drawing.                                                                    |                                                                                       |                                                                                                    |  |
|             | Document Rating                                                                                   | Excellent Good                                                                              | Acceptable F                                                                          | Poor                                                                                                    |  |
|             | Clarity                                                                                           |                                                                                             |                                                                                       |                                                                                                    |  |
|             | Technical Accuracy                                                                                |                                                                                             |                                                                                       |                                                                                                    |  |